## **Main Topics**

#### •**Importing Data**

- Bring data into applications
	- ArcGIS
	- Maintenance Connections (MC)

#### •**Using the Data**

- Maps
- Lists
- Work Orders (WO's)
- ^ Help plan and schedule the field work

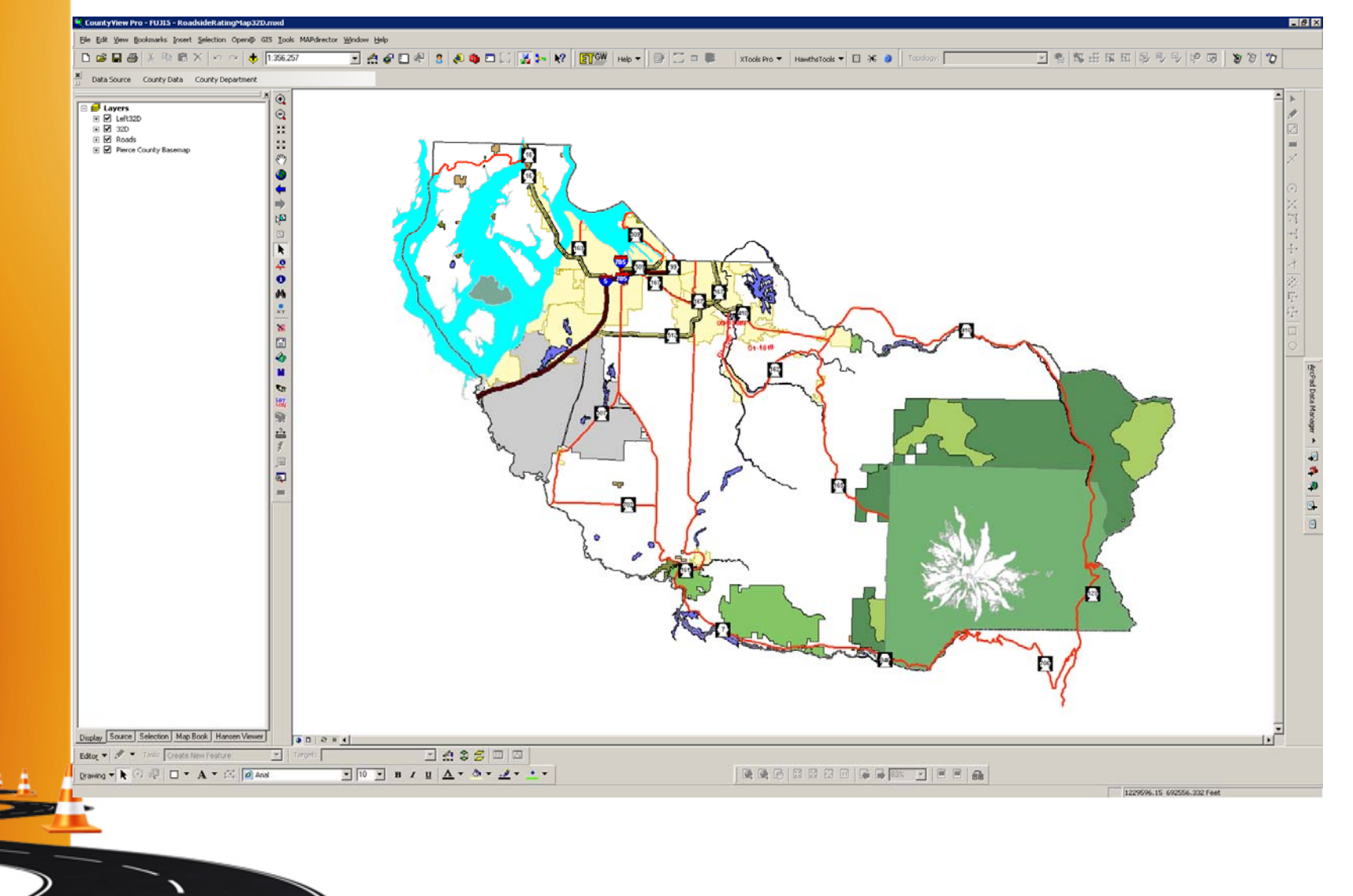

- Pierce County uses a product from ESRI called ArcGIS (CountyView in house)
- Other options
	- **MapInfo**
	- **Autodesk**
	- $-$  Bentley Systems
- Search GIS software for more

#### • **What's Next?**

- – We have already decided what assets, locations (GPS), attributes of the assets, and conditions.
- Everything we have collected is now in a file geodatabase.
- – Time to display on maps.
	- You can display any of the attribute and/or condition information you have gathered on a map.

We are going to use some data from our 'Roadside' asset assessment.

Roadside Vegetation Function Codes: 32D – Mowing Shoulders 71B – Roadside Vegetation Maint / Mechanical 71SD – Site Specific Vegetation Control

Overhead Vegetation Function Code: 71C – Overhead Vegetation Maintenance 71D – Brushing & Chipping / Tree Removal

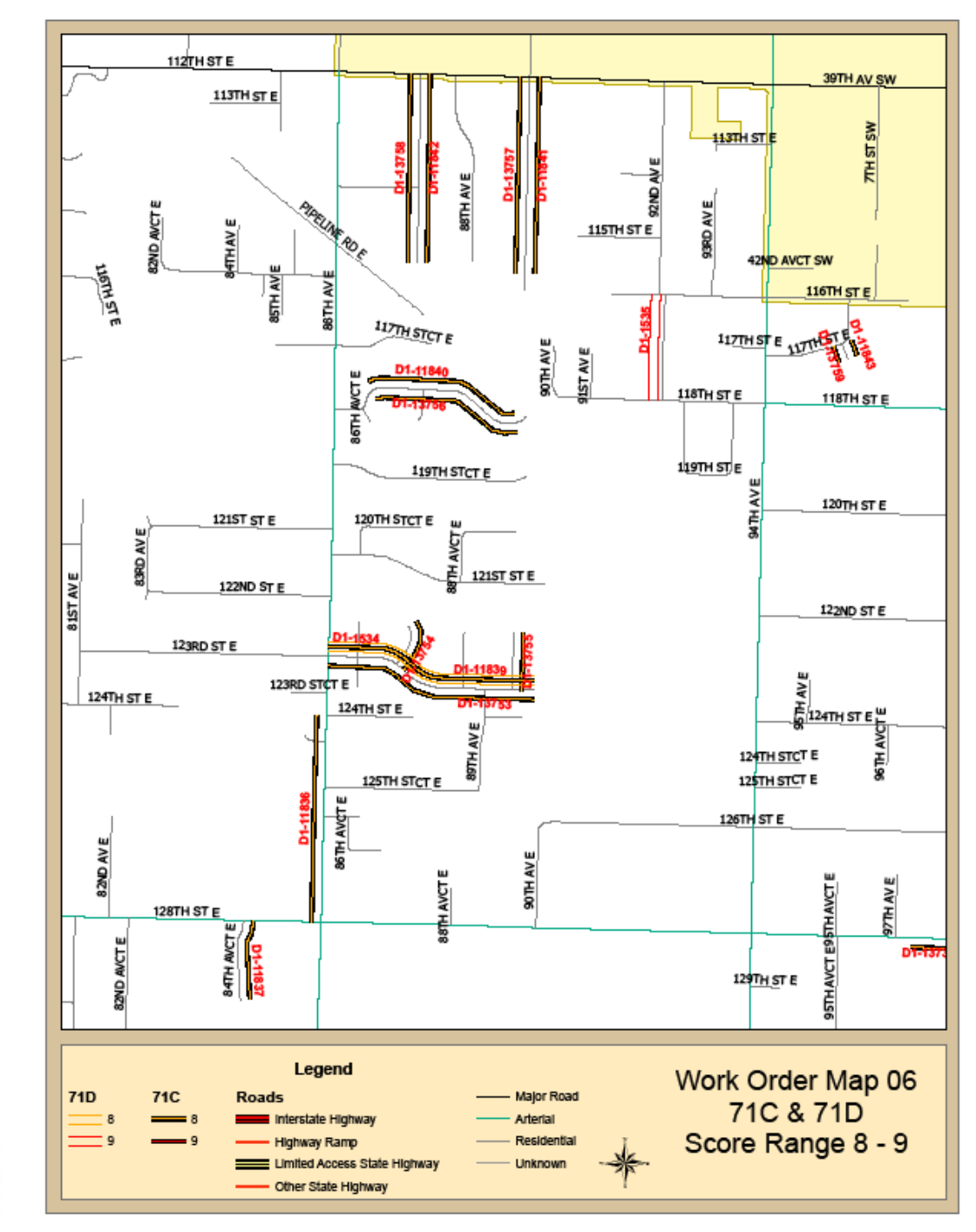

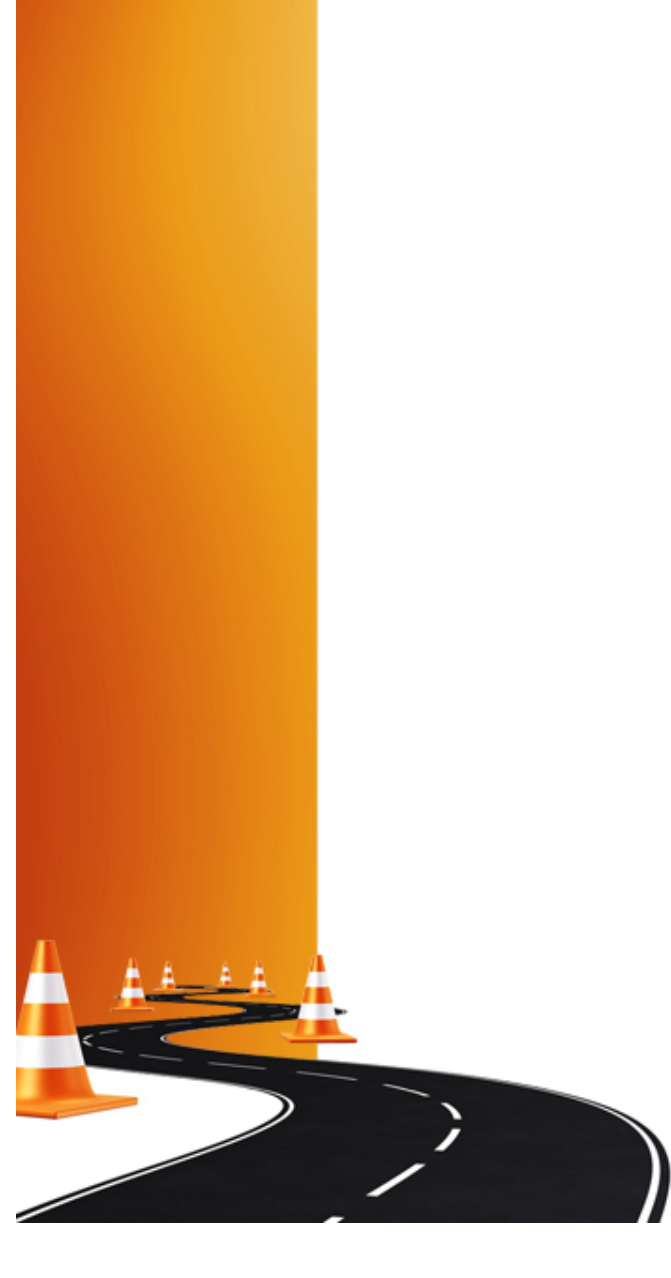

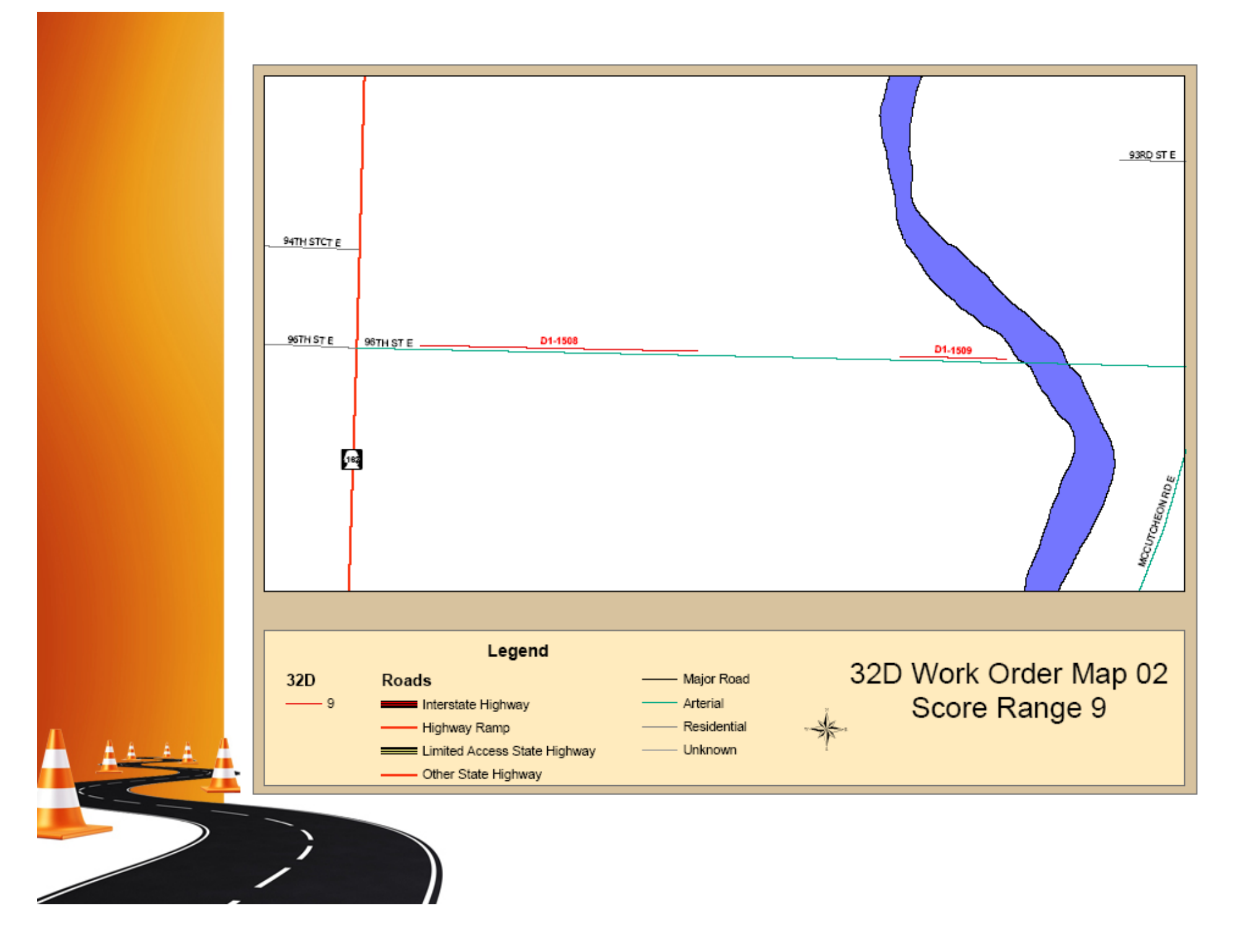

### **Maintenance Connections**

Maintenance Connections is an application that allows you to store assets, all of their attributes, condition ratings, maintenance costs, work orders, etc…pretty much anything you can think of.

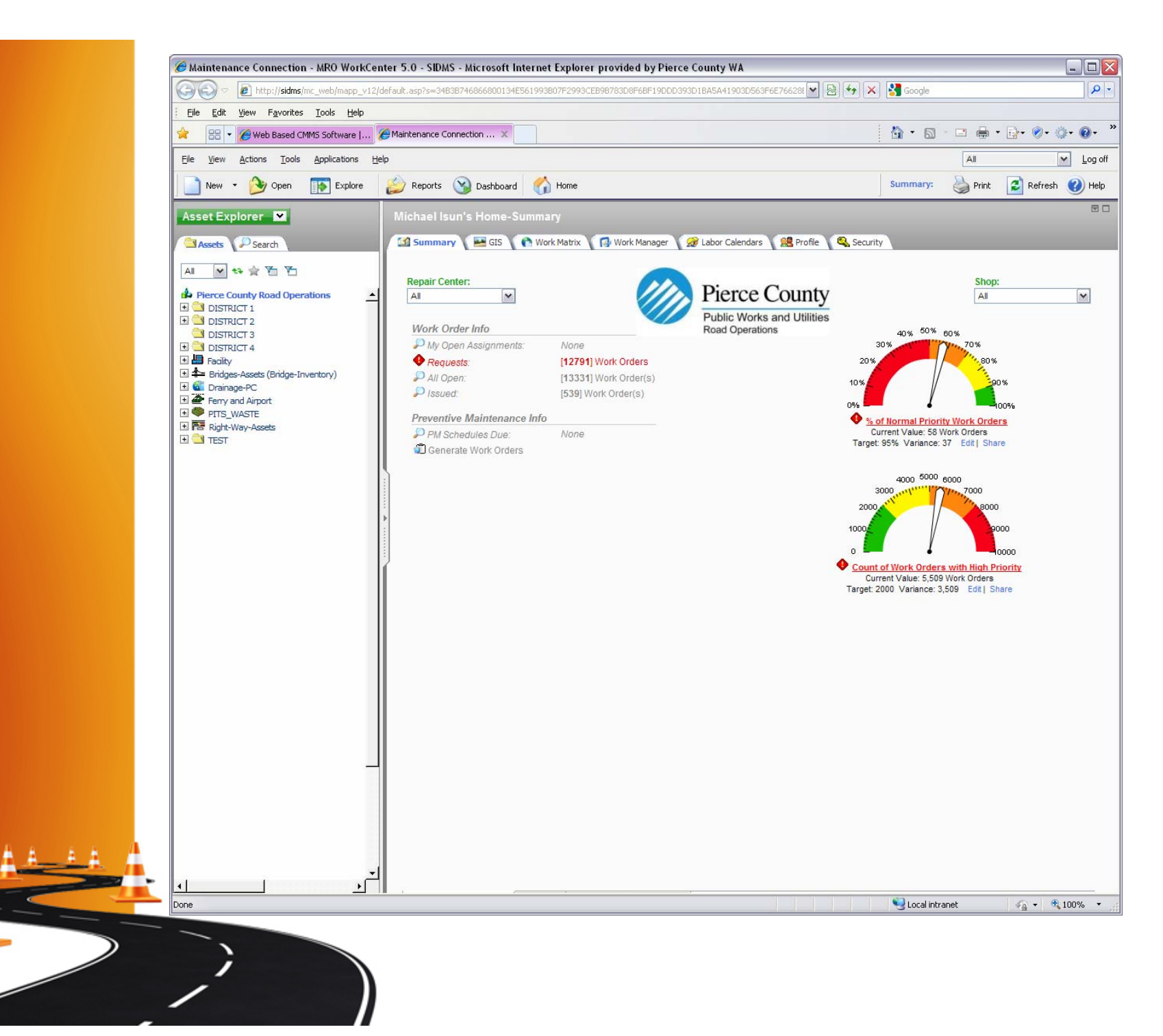

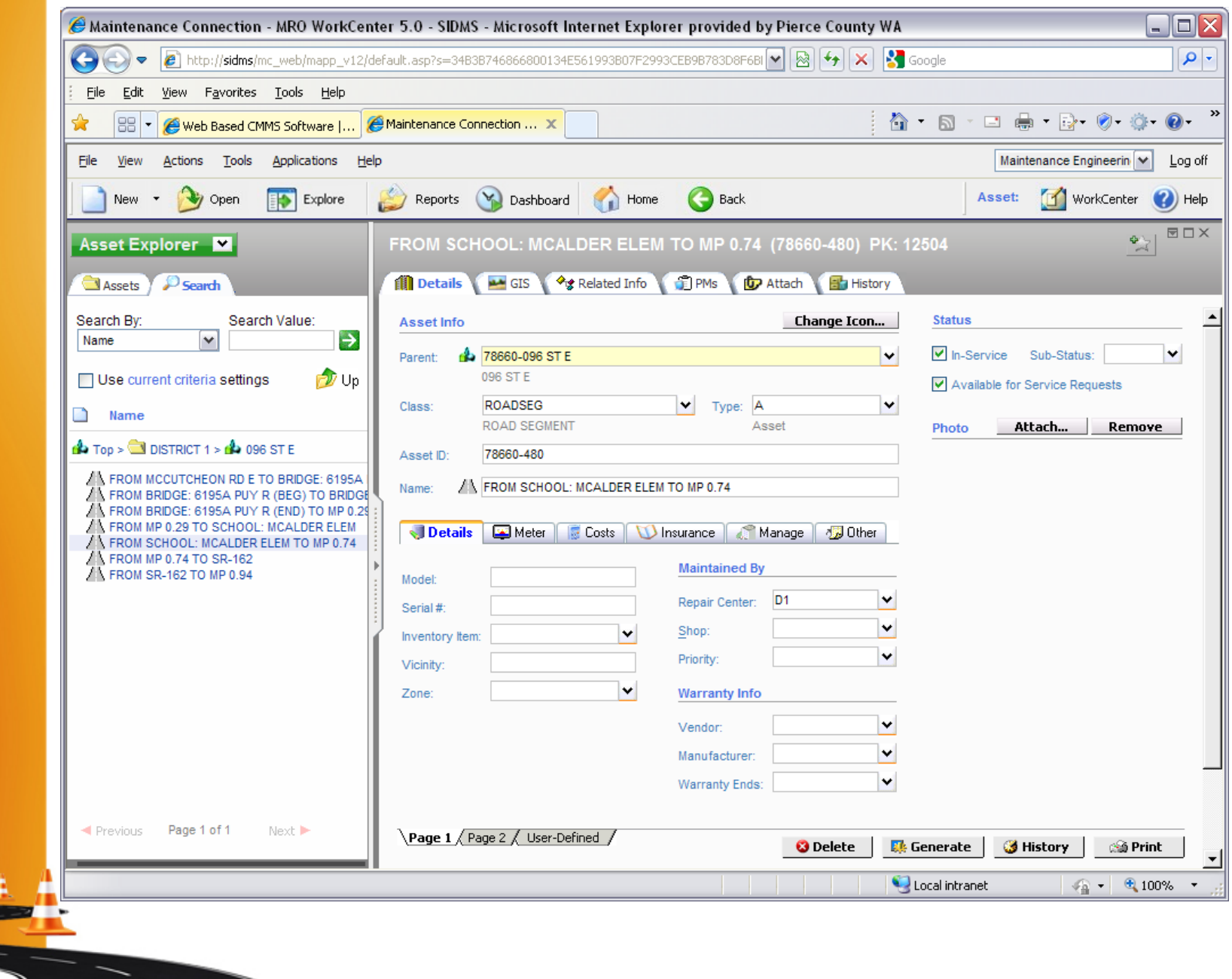

 $\overline{\mathscr{S}}$ 

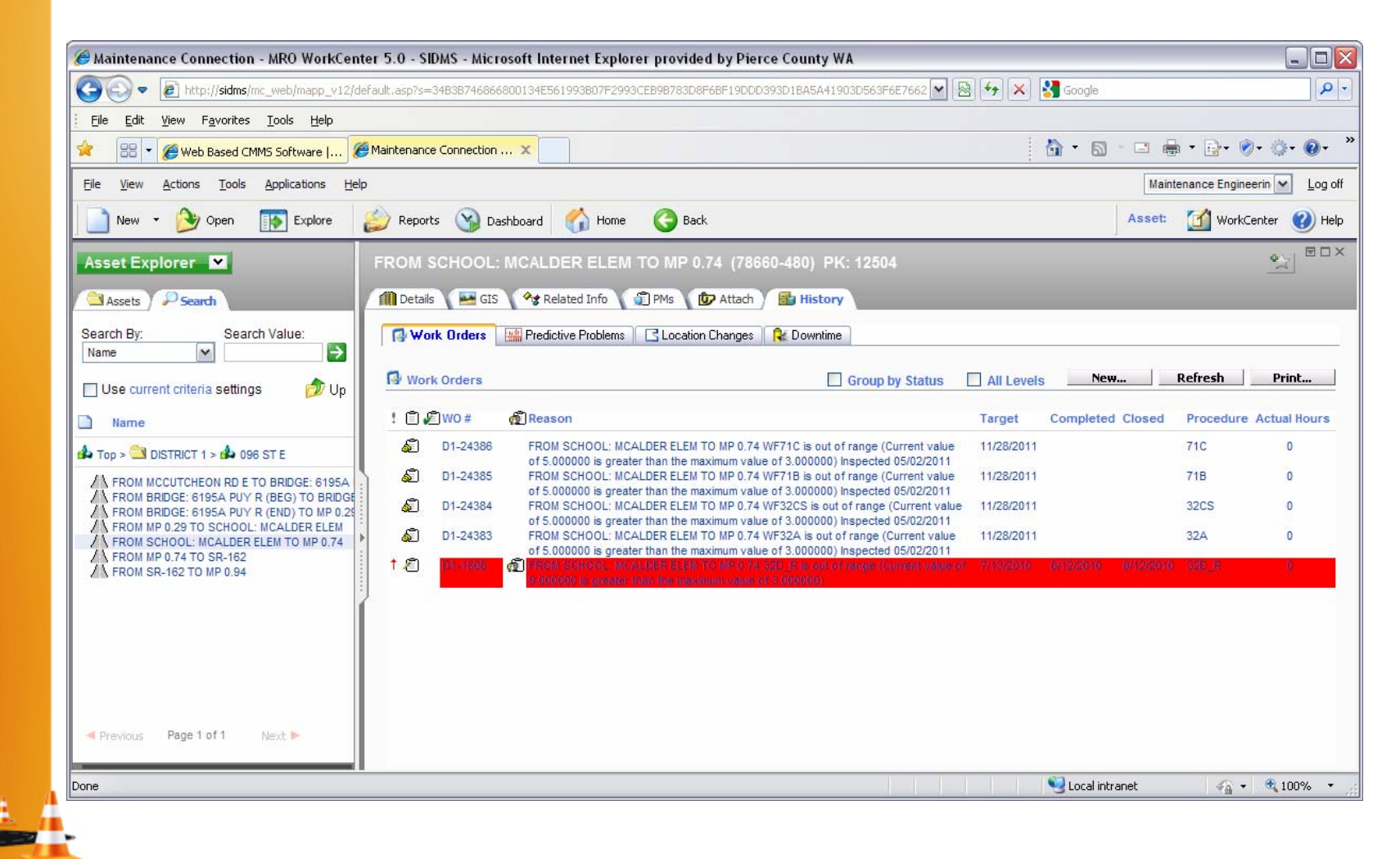

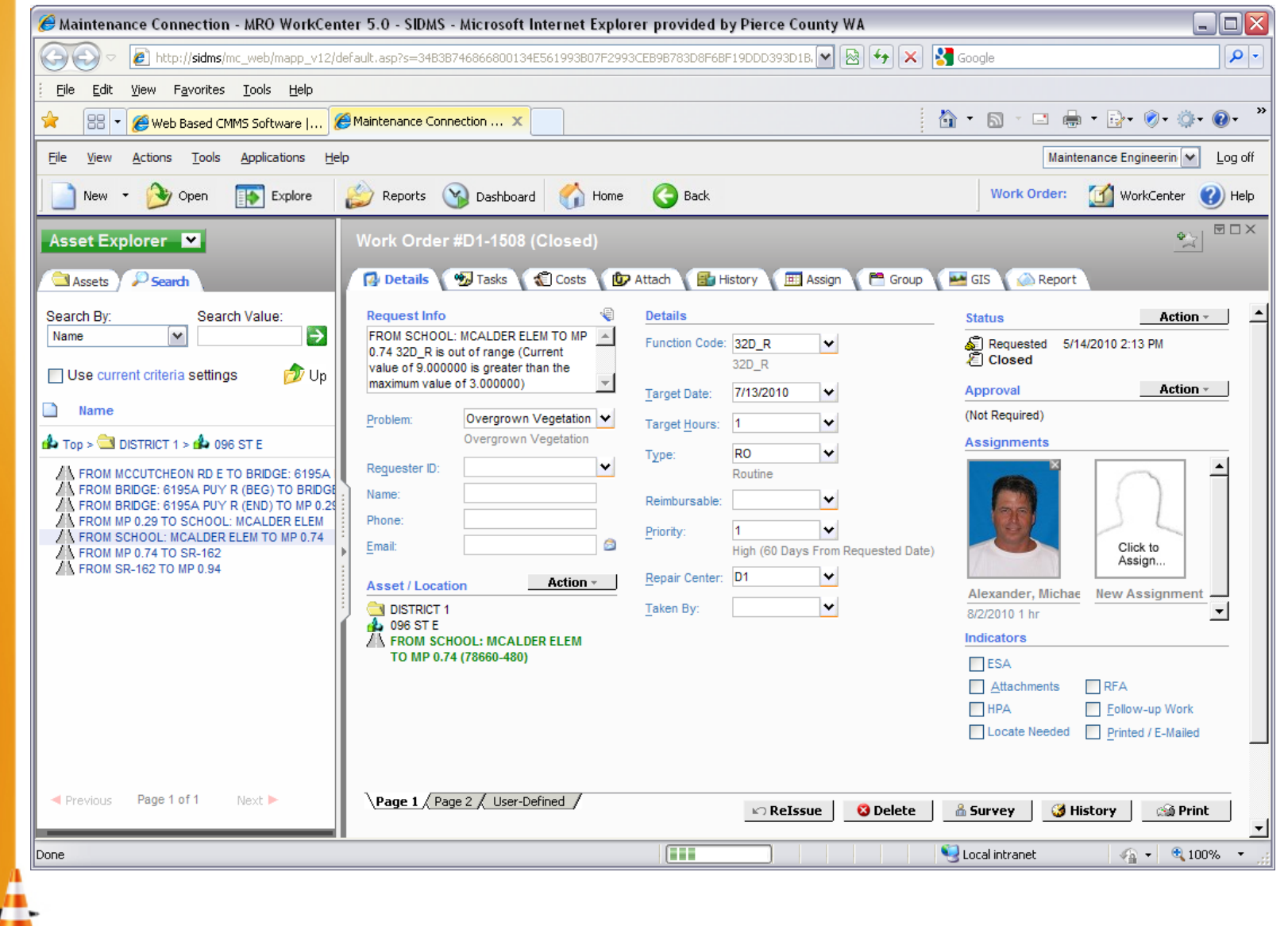

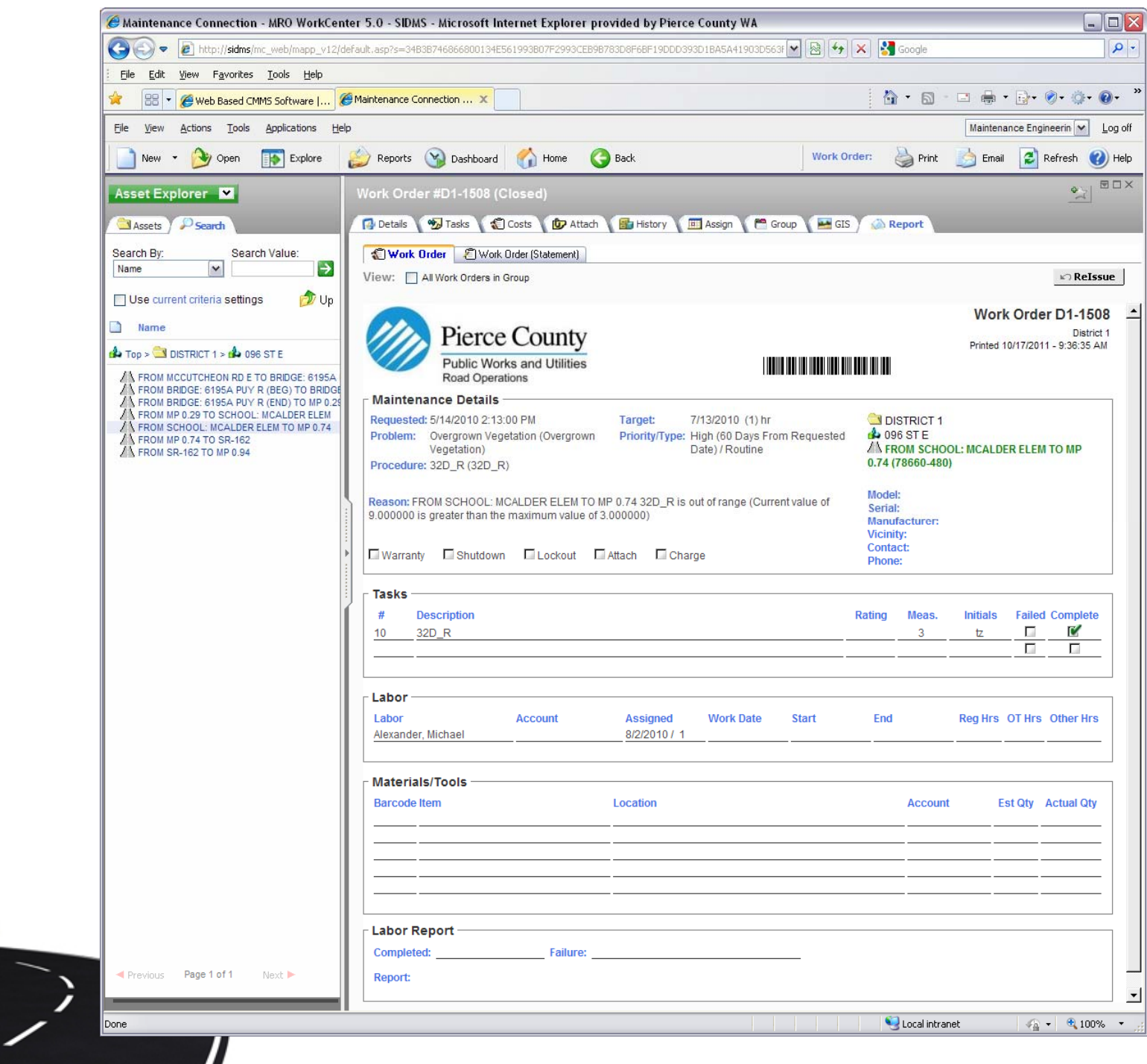

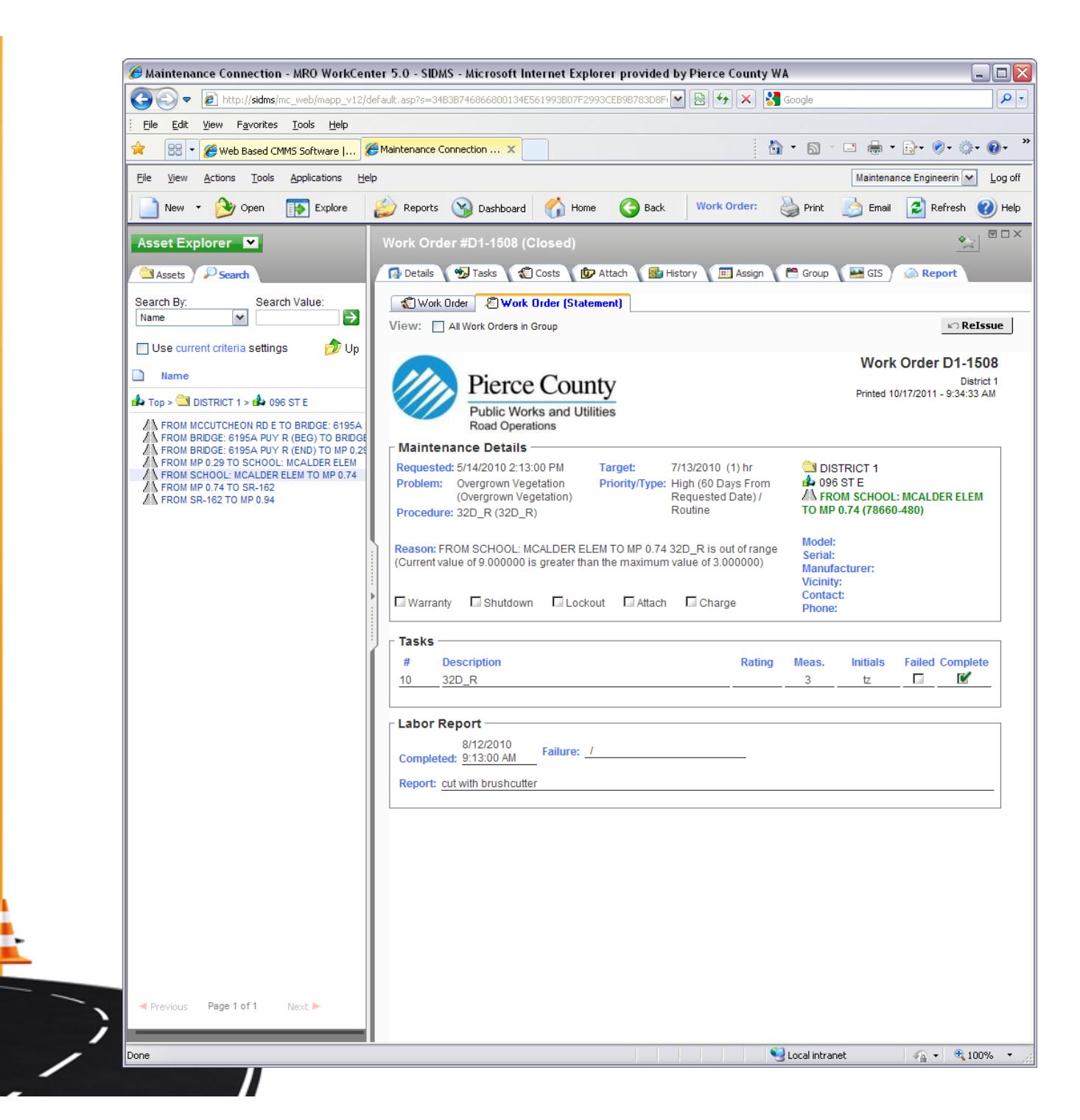

### **Questions???**

#### **Contact Information:**

Michael Isun (253) 798-6000 misun@co.pierce.wa.us

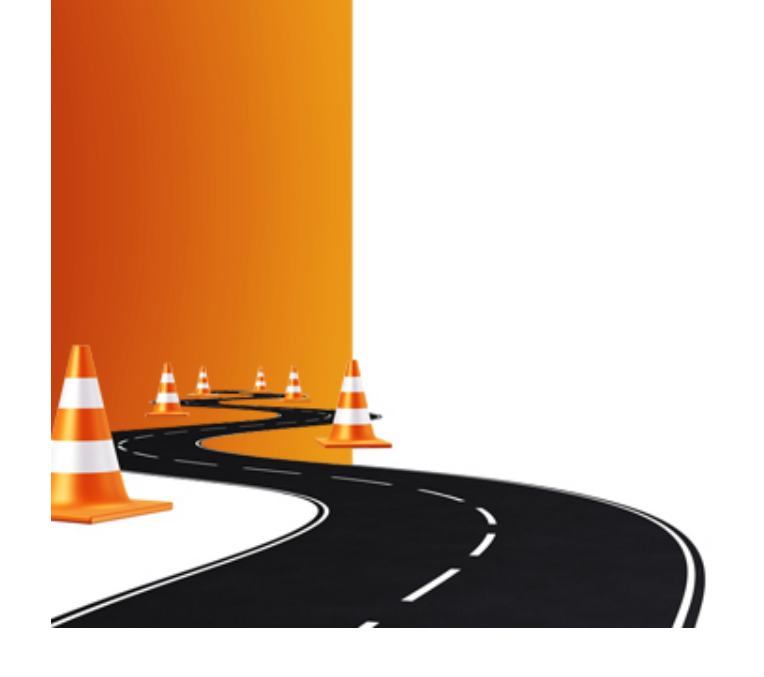